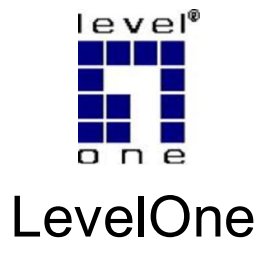

**POC-4001** 

8-Bay Media Converter Chassis

# **Quick Installation Guide**

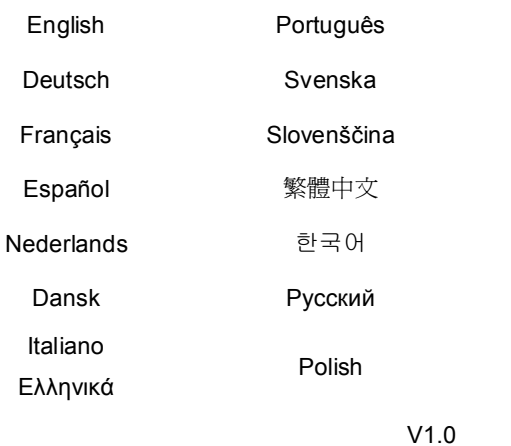

**Installation Steps** 

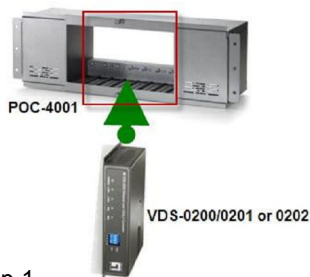

Step 1.

- Install POC-4001 on 19" Rack, and install VDS-0200/0201 or VDS-202 into POC-4001
- Montieren Sie bitte POC-4001 in ein 19"-Rack und installieren anschließend VDS-0200, VDS-0201 oder VDS-0202 in das POC-4001.
- Installez le POC-4001 sur un bâti de 19", et installez le VDS-0200/0201 ou VDS-202 sur le POC-4001
- Instale el POC-4001 en el bastidor de 19" e instale VDS-0200/0201 o VDS-202 dentro del POC-4001
- Monteer de POC-4001 in een 19" rek en monteer de VDS-0200/0201 of VDS-202 in de POC-4001
- Installer POC-4001 i 19" Rack, og installer VDS-0200/0201 eller VDS-202 i POC-4001
- Installare il POC-4001 sul Rack 19" ed installare il VDS-0200/0201 o VDS-202 sul POC-4001
- Τοποθετήστε το POC-4001 σε καμπίνα 19", και στην συνέχεια τοποθετήστε το VDS-0200/0201 ή το VDS-202 μέσα στο POC-4001
- Instale o POC-4001 no Rack 19", e instale o VDS-0200/0201 ou VDS-202 no POC-4001
- Montera POC-4001 I ett 19"rack och sätt in VDS-0200/0201 eller VDS-202 i POC-4001
- Namestite POC-4001 v 19" komunikacijsko omaro, nato vstavite VDS-0200/0201 ali VDS-202 v POC-4001.
- 安裝 POC-4001 在 19" 機架上並將 VDS-0200/0201 or VDS-202 插入 POC-4001
- 19 인치 랙에 고정된 'POC-4001' 내부에 'VDS-0200/0201' or 'VDS-202'을 설치하십시요.
- Установите шасси РОС-4001 в стойку 19 дюймов, а затем установите медиаконвертер VDS-0200/0201 или VDS-202 в шасси РОС-4001
- Zainstaluj POC-4001 w 19" stojaku, a następnie zainstaluj VDS-0200/0201 lub VDS-202 do POC-4001

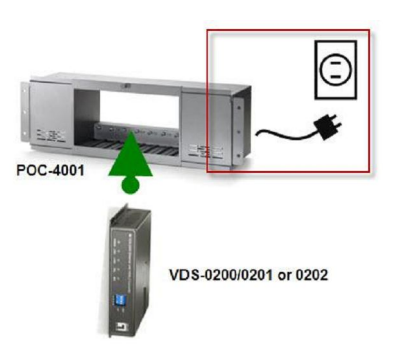

## Step 2.

- Connect AC power Cord on POC-4001
- Schließen Sie das Netzkabel des POC-4001 an die Stromversorgung an.
- Branchez le cordon d'alimentation CA sur le POC-4001
- 
- Sluit het netsnoer aan op de POC-4001
- Forbind et AC strøm kabel til POC-4001
- Collegaare il cavo d'alimentazione AC al POC-4001
- Συνδέστε το καλώδιο παροχής ρεύματος στο POC-4001
- Conecte o cabo da fonte no POC-4001
- Anslut nätkabeln från POC-4001  $\bullet$
- Priključite POC-4001 v električno omrežje.
- 連接在 POC-4001 上的雷源線。
- 
- 
- Podłącz kabel zasilający do POC-4001  $\bullet$

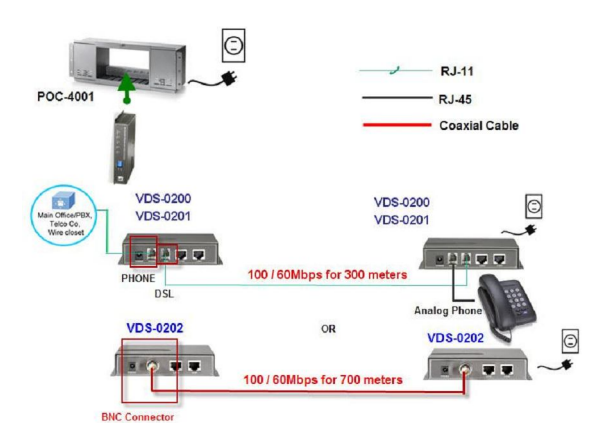

- Connect the " PHONE" port (RJ-11 2-wire cable) of VDS-0200/0201 to PBX or PSTN Line. The remote VDS-0200/0201 "PHONE" port should be connected to an Analog Phone.
- Verbinden Sie den "PHONE"-Port (RJ-11 2-Draht-Kabel) des VDS-0200/-0201 mit der Telefonleitung (PBX, PSTN). Bei der entfernt platzierten VDS-0200/-0201 Einheit schliessen Sie den "PHONE"-Port an ein analoges Telefon an
- Connectez le port « PHONE » (câble RJ-11 à 2 fils) du VDS-0200/0201 à la ligne PBX ou PSTN. Le port « PHONE » VDS-0200/0201 à distance doit être connecté à un téléphone analogique.
- Conecte el puerto "PHONE" (cable RJ-11 de 2 alambres) de VDS-0200/0201 a la línea PBX o PSTN. El puerto "PHONE" del VDS-0200/0201 debería conectarse a un teléfono analógico.
- Sluit de "PHONE"-aansluiting (twee-aderige RJ-11-kabel) van de VDS-0200/0201 aan op de PBX- of PSTN-lijn. De andere "PHONE"-aansluiting van de VDS-0200/0201 moet worden verbonden met een analoog telefoontoestel
- Forbind "telefon" porten (RJ-11 2-wire kabel) på VDS-0200/0201 til PBX eller PSTN Linie. Fjern VDS-0200/0201 "PHONE" port skal være forbundet med den analoge telefon
- Collegare la porta "PHONE" (cavo a 2 fili RJ-11) del VDS-0200/0201 alla linea PBX o PSTN La porta remota "PHONE" di VDS-0200/0201 deve essere

- Conecte el cable de alimentación de CA al POC-4001
- 
- 
- 
- 
- 
- 
- 
- 
- Подсоедините шнур питания переменного тока к шасси РОС-4001
- 

Step 3.

collegata al telefono analogico.

- Συνδέστε την θύρα "PHONE" (RJ-11 2-wire cable) από το VDS-0200/0201 στο τηλεφωνικό κέντρο ή στην αναλογική γραμμή PSTN . Η θύρα remote "PHONE" του VDS-0200/0201 πρέπει να συνδεθεί σε αναλογική τηλεφωνική συσκευή.
- Conecte a porta "PHONE" (cabo RJ-11) do VDS-0200/0201 no PBX ou linha telefônica (PSTN). A porta "PHONE" do VDS-0200/0201 remoto deve estar conectada ao telefone analógico.
- Anslut porten "PHONE" (RJ-11 tvåtrådskabel) på VDS-0200/0201 till en analog linje från en växel eller telenätet. Bortre VDS-0200/0201 "PHONE" port kopplas till en analog telefon
- Povežite port "PHONE" (RJ-11) na VDS-0200/0201 z PBX ali PSTN linijo. Port "PHONE" na oddaljenem VDS-0200/0201 naj bo priključen v analogni telefon.
- 連接 VDS-0200/0201 上的 "PHONE"埠 (RJ-11 兩芯線)到線路交換機 或 公 共網路電話線。遠端的 VDS-0200/0201 上的 "PHONE"埠須被連接到一台類比 電話。
- ' VDS-0200/0201' 의 " PHONE" port (전화선 RJ-11 연결용)를 PBX or PSTN Line 에 연결합니다. 원거리에 위치한 'VDS-0200/0201' 의 "PHONE" port 는 전화단말기에 연결되어야 합니다.
- Подсоедините порт PHONE (2-проводной кабель RJ-11) медиаконвертера VDS-0200/0201 к офисной АТС или телефонной коммутируемой сети общего пользования. Порт PHONE удаленного конвертера VDS-0200/0201 должен быть подключен к аналоговому телефону.
- Podłącz wyjście "PHONE" (RJ-11 kabel 2-żyłowy) na VDS-0200/0201 do centrali PBX lub do linii telefonicznej. Na oddalonym VDS-0200/0201 wyjście "PHONE" podłącz do tradycyjnego, analogowego telefonu.

### Step 4.

- Connect the " DSL" port (RJ-11 2-wire cable) of VDS-0200/0201 through the DSL line to the "DSL" port of remote VDS-0200/0201. For VDS-0200, connect the " CABLE" port (BNC connector) through the coaxial cable to the " CABLE" port or remote VDS-0202
- Verbinden Sie den "DSL"-Port (RJ-11 2-Draht-Kabel) des VDS-0200/-0201 durch die DSL-Leitung mit dem "DSL"-Port der entfernt platzierten VDS-0200/-0201 Einheit. Für den VDS-0202 verbinden Sie den "CABLE"-Port (BNC-Anschluss) durch das Koaxialkabel mit dem "CABLE"-Port der entfernt platzierten VDS-0202 Einheit.
- Connectez le port « DSL » (câble RJ-11 à 2 fils) du VDS-0200/0201 en

utilisant la ligne DSL, au port « DSL » du VDS-0200/0201 à distance. Pour le VDS-0202, connectez le port « CABLE » (prise BNC) en utilisant le câble coaxial, au port « CABLE » du VDS-0202 à distance.

- Conecte el puerto " DSL" (cable RJ-11 de 2 alambres) de VDS-0200/0201 a través de la línea DSL hasta el puerto "DSL" del VDS-0200/0201 remoto. Para VDS-0202, conecte el puerto " CABLE" (conector BNC) mediante el cable coaxial al puerto " CABLE" o al VDS-0202 remoto
- Sluit de "DSL"-aansluiting (twee-aderige RJ-11-kabel) van de VDS-0200/0201 met de DSL-lijn aan op de "DSL"-aansluiting van de andere VDS-0200/0201. Voor VDS-0202 sluit u de "CABLE"-aansluiting (BNC-connector) met de coaxkabel aan op de "CABLE"-aansluiting van de andereVDS-0202
- Forbind " DSL" porten (RJ-11 2-wire kabel) på VDS-0200/0201 gennem DSL linien til "DSL" porten på fjern VDS-0200/0201. For VDS-0200, Forbind " KABEL" porten (BNC connector) med coaxial kabel til " KABEL" porten eller fiern VDS-0202
- Collegare la porta "DSL" (cavo a 2 fili RJ-11) di VDS-0200/0201 usando la linea DSL alla porta "DSL" del VDS-0200/0201 remoto. Per il VDS-0202, collegare la porta "CABLE" (connettore BNC) usando il cavo coassiale alla porta "CABLE" del VDS-0202 remoto.
- Συνδέστε την θύρα "DSL" (RJ-11 2-wire cable) του VDS-0200/0201 διαμέσου της DSL γραμμής στην θύρα remote "DSL" του VDS-0200/0201. Για το VDS-0200, συνδέστε την θύρα " CABLE" (BNC βύσμα) διαμέσου του ομοαξονικού καλωδίου στην θύρα " CABLE" ή στο remote VDS-0202.
- Conecte a porta "DSL" (cabo RJ-11) do VDS-0200/0201 da linha DSL na porta "DSL" do VDS-0200/0201 remoto. Para o VDS-0200, conecte a porta "CABLE" (conector BNC) através do cabo coaxial na porta "CABLE" do VDS-0202 remoto.
- Anslut porten "DSL" (RJ-11 tvåtrådskabel) på VDS-0200/0201 via DSL linjen till "DSL" porten på den bortre VDS-0200/0201. För VDS-0202 anslut porten "CABLE" (BNC kontakt) via koaxialkabeln till porten "CABLE" på den bortre VDS-0202
- Povežite port " DSL"(RJ-11) na VDS-0200/0201 z DSL linijo na port "DSL" na oddaljenem VDS-0200/0201. Za VDS-0200, povežite port "CABLE" (BNC connector) s coaxialnim kablom na port "CABLE" na oddaljenem VDS-0202.
- 透過 DSL 線連接 VDS-0200/0201 上的 "DSL"埠 (RJ-11 兩芯線)到遠端的 VDS-0200/0201 上的 "DSL"埠。VDS-0200、透過同軸覽線從" CABLE" 埠連 接到遠端的 VDS-0202 上的" CABLE"埠。
- 원거리에 위치한 'VDS-0200/0201' 의 "DSL" port 의 전화연결 케이블로 'VDS-0200/0201' 의 " DSL" port (전화선 RJ-11 연결용) 를 연결하여 주십시요. ' VDS-0200' 의 경우, 원거리에 위치한 'VDS-0202' 의 " CABLE" port 에 코엑시얼 케이블로 " CABLE" port (BNC 단자) 에 연결하여 주십시요.
- Подключите порт DSL (2-проводной кабель RJ-11) конвертера VDS-0200/0201 через линию DSL к порту DSL удаленного конвертера

VDS-0200/0201. При использовании конвертера VDS-0202 подключите порт CABLE (разъем BNC) через коаксиальный кабель к порту CABLE удаленного конвертера VDS-0202

 Podłącz wyjście "DSL" (RJ-11 kabel 2-żyłowy) na VDS-0200/0201 poprzez linię DSL do wejścia "DSL" na oddalonym VDS-0200/0201. Do VDS-0200, podłącz wyjście "CABLE" (BNC kontakt) poprzez kabel typu koax do wejścia "CABLE" na oddalonym VDS-0202.

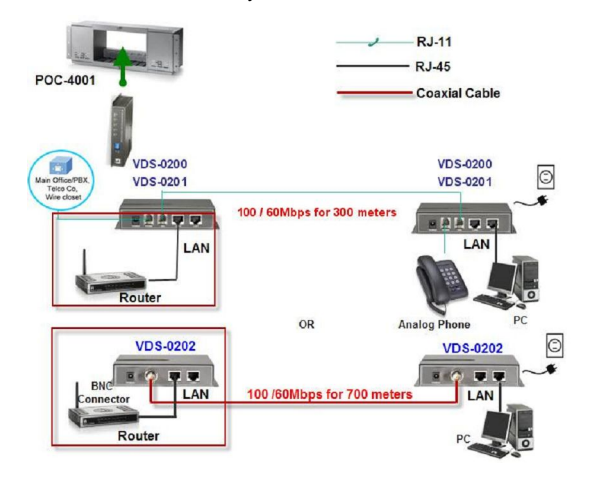

## Step 5.

- Connect the " LAN" port (RJ-45 cable) of VDS-0200/0201or VDS-0202 to the PC. After that, turn on the AC Power Switch and you will see the FAN of POC-4001 is running & VDS-0200/0201 or VDS-0202 LEDs are "ON".
- Verbinden Sie den "LAN"-Port (RJ-45 Kabel) des VDS-0200/-0201/-0202 mit dem PC. Danach schalten Sie den Netzschalter des POC-4001 ein, und der Ventilator des POC-4001 startet und die LED-Anzeigen des VDS-0200, VDS-0201 oder VDS-0202 zeigen "ON".
- Connectez le port « LAN » (câble RJ-45) du VDS-0200/0201 ou du VDS-0202 au PC. Mettez ensuite l'interrupteur marche/arrêt de l'alimentation CA en position marche. Le VENTILATEUR du POC-4001 fonctionne et les voyants DEL du VDS-0200/0201 ou du VDS-0202 sont allumés (« ON »).
- Conecte el puerto "LAN" (cable RJ-45) del VDS-0200/0201 O VDS-0202 al ordenador PC. Posteriormente, encienda el interruptor de alimentación de CA

y verá que el VENTILADOR del POC-4001 está funcionando y los indicadores luminosos LED del VDS-0200/0201 o VDS-0202 están encendidos ("ON").

- Sluit de " LAN"-aansluiting (RJ-45-kabel) van de VDS-0200/0201 of VDS-0202 aan op de computer. Schakel daarna de netvoeding in en u ziet dat de ventilator van de POC-4001 gaat draaien en dat de leds van de VDS-0200/0201 of VDS-0202 gaan branden.
- Forbind " LAN" port (RJ-45 kabel) på VDS-0200/0201/0202 til PC. Efter dette, tænd for AC Power Switchog du vil se BLÆSER på POC-4001 kører & VDS-0200/0201 eller VDS0202LEDs er "ON".
- Collegare la porta "LAN" (cavo RJ-45) del VDS-0200/0201 o VDS-0202 al PC. Dopodiché, accendere l'interruttore d'alimentazione AC e si vedrà che la ventola di POC-4001 è in funzione e che i LED VDS-0200/0201 o VDS-0202 sono "accesi".
- Συνδέστε την θύρα "LAN" (RJ-45 καλώδιο) του VDS-0200/020 για το VDS-0202 στην θύρα δικτύου του PC. Μετά την ολοκλήρωση ανοίξτε τον διακόπτη ρεύματος AC Power Switch και θα δείτε τους ανεμιστήρες του POC-4001 να λειτουργούν & τα ενδεικτικά led του VDS-0200/0201 ή του VDS-0202θα είναι σε κατάσταση "ON".
- Conecte a porta "LAN" (RJ-45 cable) do seu VDS-0200/0201 ou VDS-0202 no PC. Após isso, ligue o cabo de energia e você verá o ventilador do POC-4001 funcionando e os LEDs do VDS-0200/0201 ou VDS-0202 acesos.
- Anslut porten "LAN" (RJ-45 kabel) på VDS-0200/0201/0202 till en PC. Slå därefter på strömmen och fläkten på POC-4001 börja gå och lysdioderna på VDS-0200/0201 eller VDS0202 visar "ON".
- Povežite port "LAN" (RJ-45 cable) na VDS-0200/0201/0202 z računalnikom. Nato s stikalom prižgite POC-4001, kar bo zagnalo ventilator in na VDS-0200/0201 ali VDS-0202 se bodo prižgale kontrolne LED lučke.
- 連接 VDS-0200/0201/0202 上的" LAN"埠(RJ-45 線)到電腦。之後,開起 AC 電 源開關你會發現POC-4001的風扇在運做VDS-0200/0201或VDS-0202的LED 燈亮起。
- 'VDS-0200/0201' or 'VDS-0202' 의 " LAN" port (랜 RJ-45 연결용)를 컴퓨터와 연결하여 주십시요. 설치작업이 완료된 후, 제품의 전원을 켜면 'POC-4001' 의 냉각팬이 작동하고 'VDS-0200/0201' or 'VDS-0202' 의 LED 가 "ON" 상태가 되어 있는지 확인합니다.
- Подсоедините порт LAN (кабель RJ-45) медиаконвертера VDS-0200/0201 или VDS-0202 к компьютеру. Затем включите переключатель питания, после чего начнет работать ВЕНТИЛЯТОР шасси POC-4001 и включится индикатор ON на медиаконвертере VDS-0200/0201 или VDS-0202.
- Podłącz wyjście "LAN" (RJ-45, kabel 8-żyłowy) na VDS-0200/0201/0202 do komputera. Na zakończenie włącz zasilanie włącznikiem. Sprawdź czy wiatrak zaczął pracować w POC-4001 i czy kontrolka na VDS-0200/0201 lub VDS0202 jest zapalona.